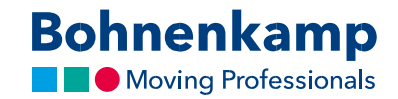

## «Менің дүкенім» тәртібі

«Менің дүкенім» тәртібі, Сізге Bohnenkamp Shop өзіңіздің түстік қалауыңызға және үш кезеңді сіздің бөлшек бағаларыңызға сәйкес баптауға мүмкіндік береді.

1. Алдымен «Сервисті» басыңыз және өзіңіздің дербес конфигурацияңызды баптау үшін, мәзірдегі «Менің дүкенімнің баптаулары» тармағына өтіңіз.Сіз «Графика» бөлімінде не қалауыңыздағы түс схемасын орната, немесе jpg, png немесе gif өзіңіздің логотипіңізді жүктей аласыз. Сіздің логотипіңіздің оңтайлы рұқсаты - 216 х 66 пиксель. Енгізілген өзгерістерді сақтауды ұмытпаңыз.

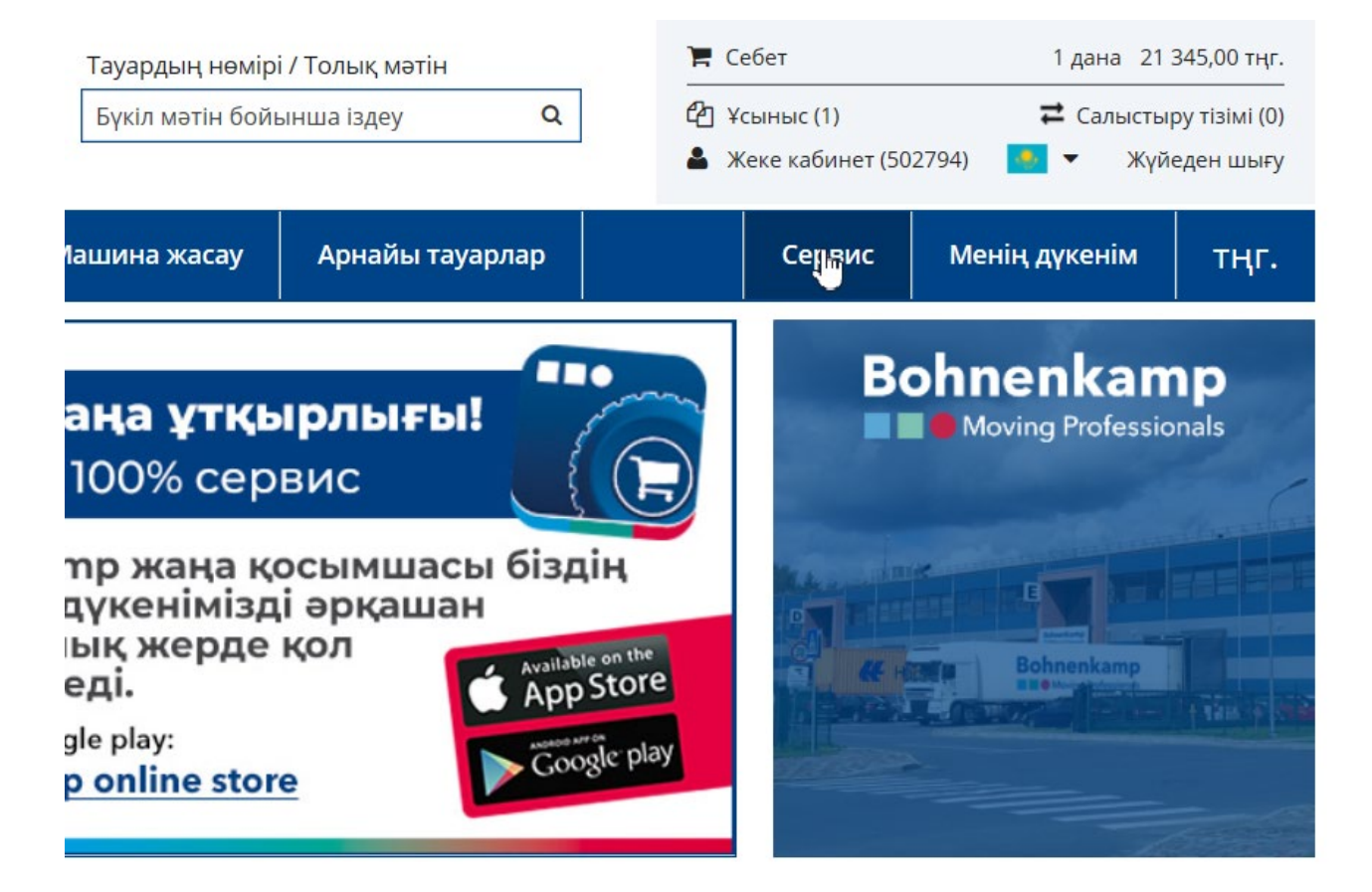

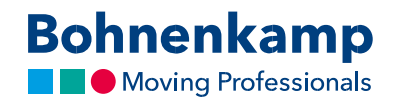

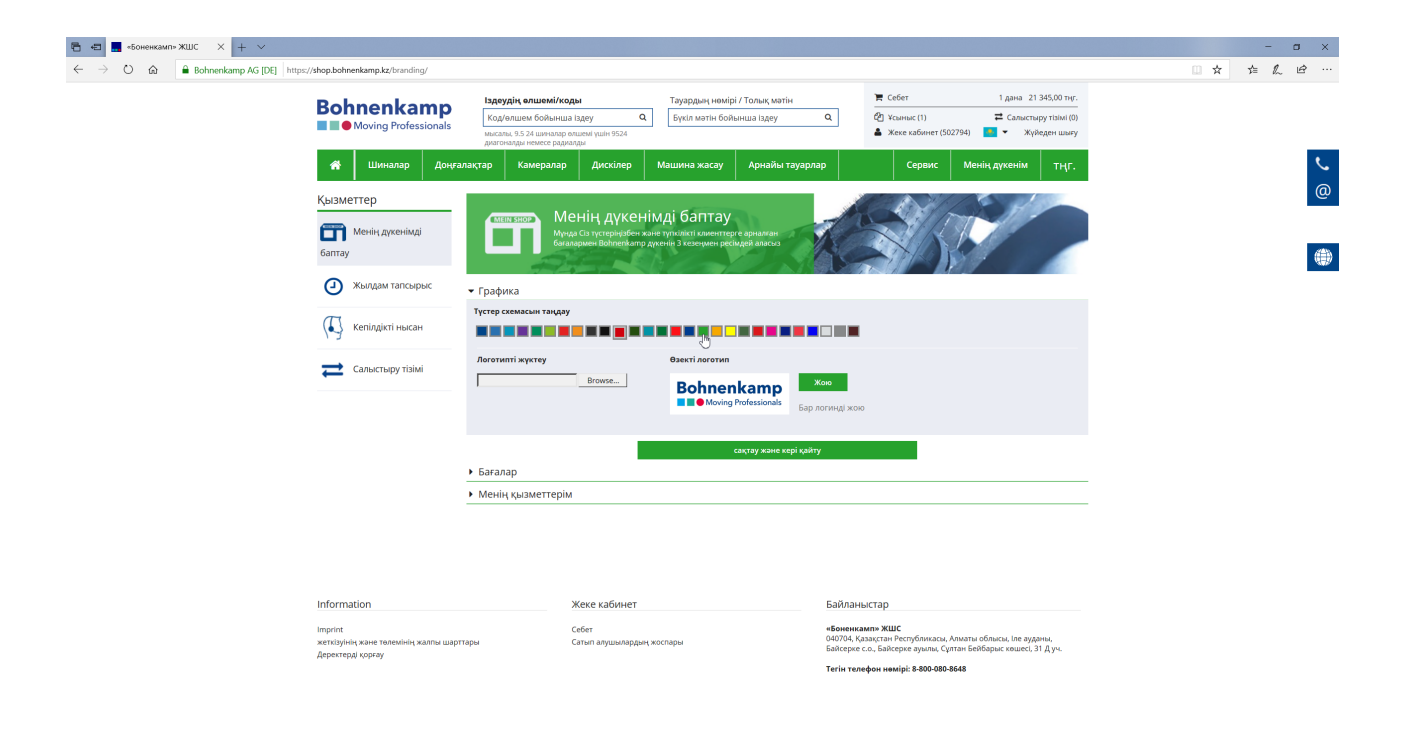

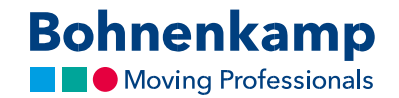

2. Сіз «Бағалар» бөлімінде, өзіңіздің тауарларыңыздың бағаларын қажеттіліктеріңізге сәйкес баптай аласыз. Сізде қарапайым есептеуді пайдалана отырып, барлық өнімдерге арналған жалпы пайыздық үстемені орнату мүмкіндігі бар. Сіз кәсіби есептеу түймешігін баса отырып, жалпы және дербес есептеуді таңдай аласыз. Сіз жалпы есептеуді пайдалана отырып, сіз өзіңіздің үстемеңізді саралай және оларды пайыздармен, сонымен қатар абсолюттік көріністе белгілей аласыз. Сіз дербес есептеу аймағында, нақты өнімге арналған тиянақталған сату бағаларын белгілей және үстеме бағаны қосалқы топтарға немесе дайындаушыларға қолдана аласыз. Мысалы, сіз ауылшаруашылық шиналары үшін бір баға кестесін, ал кішкене шиналар мен индустриалдық шиналар үшін - өзге бағаны белгілей аласыз.

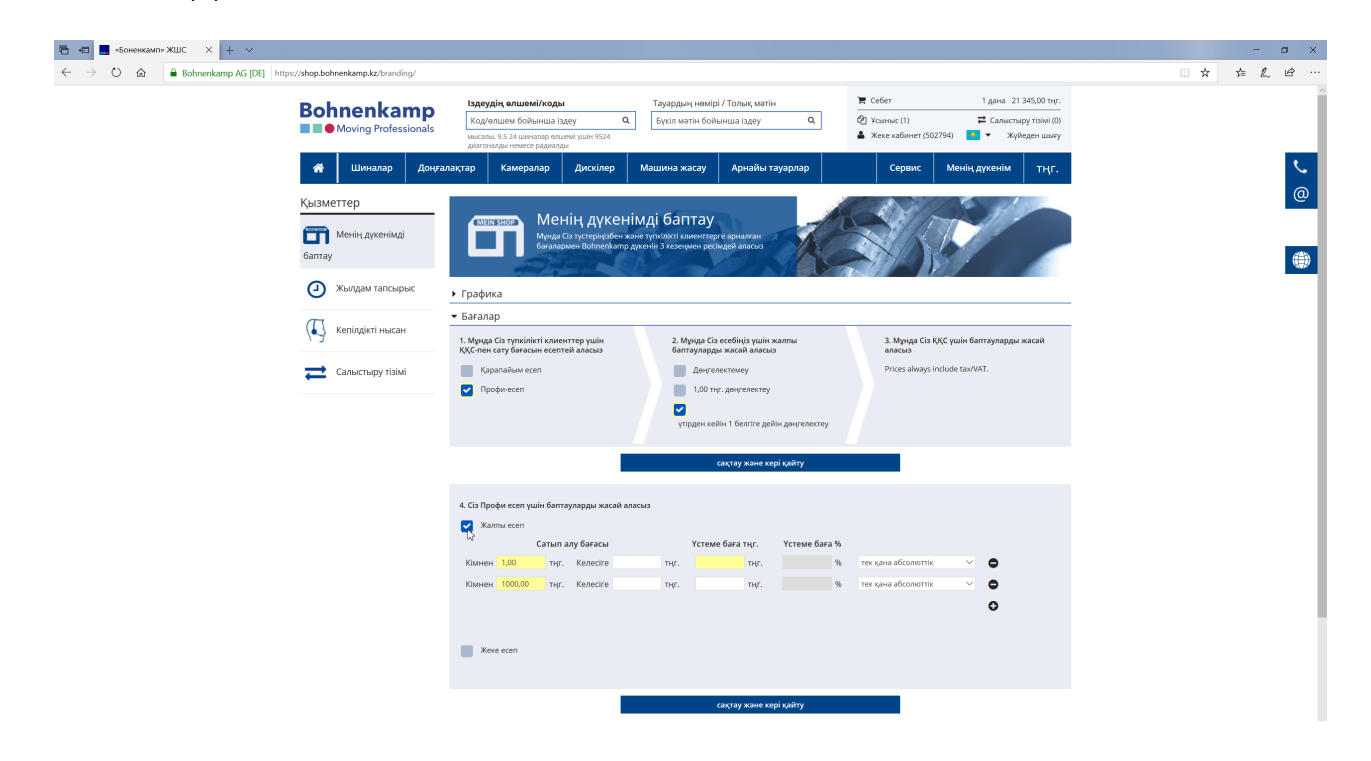

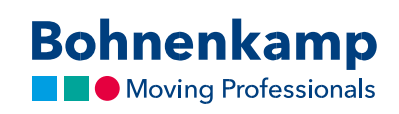

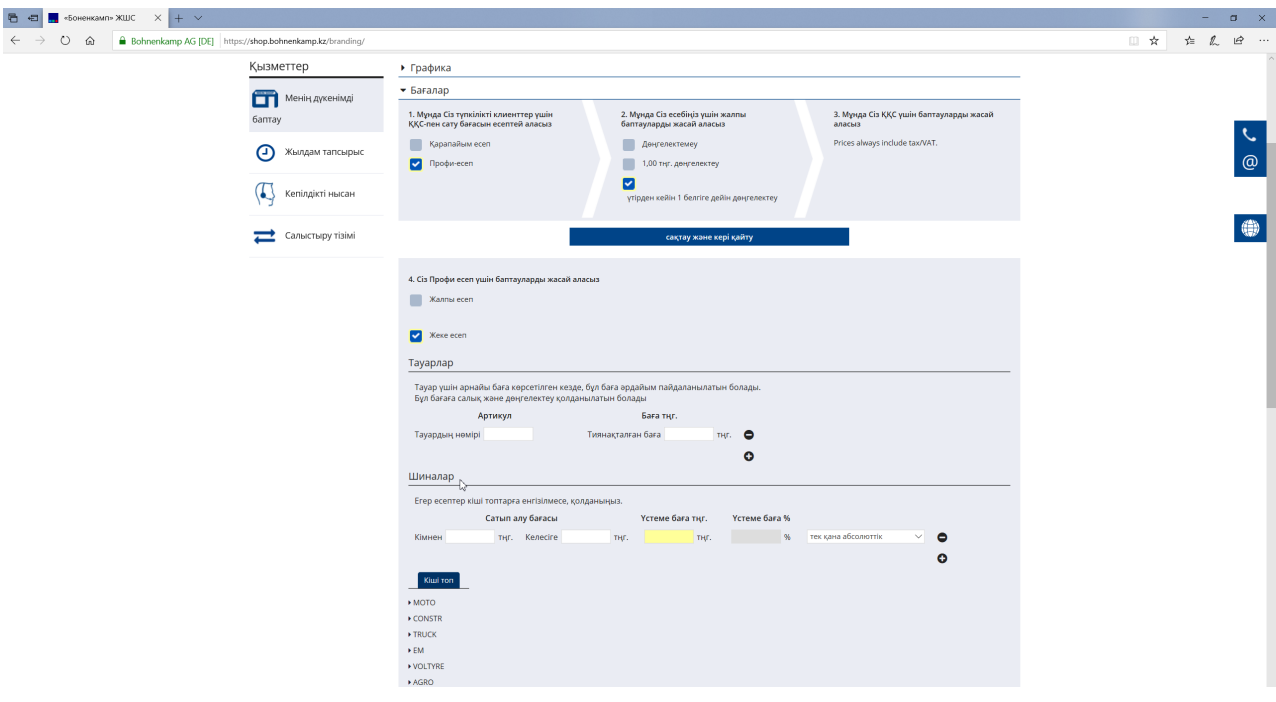

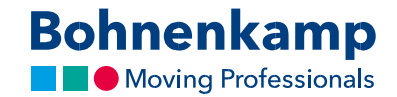

- 3. Есептеуді белгілегеннен кейін, сізде бағаларды дөңгелектеу және бағалар ҚҚС-пен немесе онсыз көрсетілулері тиіс екендіктерін таңдау мүмкіндігі бар.
- 4. Соңғы «Менің қызметтерім» бөлімінде, сіз бірнеше ұсынылатын қызметтерді таңдай аласыз. Сіз оларды өзіңіздің клиенттерге деген жеке ұсыныстарыңызда пайдалана аласыз. Сіз клиенттерге арналған ұсыныстарды, өзіңіздің пайдаланушының есептік жазбаларыңыздан таба аласыз. Сіз жаңа ұсыныстарды жасай және оларды баптай, басып шығара немесе pdf үлгісінде жүктей аласыз.

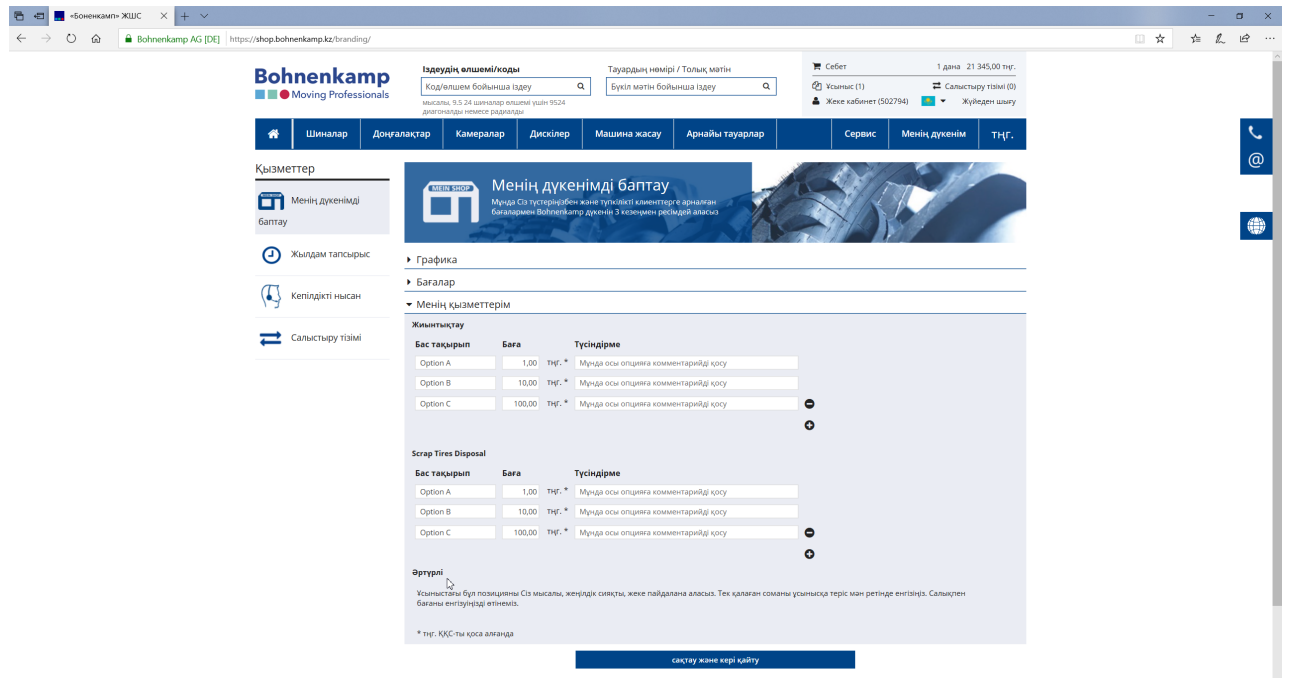

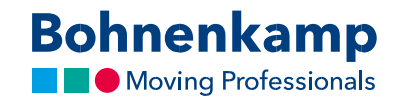

5. Сіз баптауларыңызды аяқтағаннан кейін, кез-келген орыннан өзіңіздің дүкеніңізге өте аласыз. Бұл үшін жай ғана негізгі навигациялық панельдегі «Менің дүкенім» түймешігін басыңыз. дүкеннің түстері және көрсетілетін бағалар сіздің баптауларыңызға сәйкес өзгертілетін болады. Bohnenkamp дүкеніне қайтып оралу үшін, сізге жай ғана «BoKa Shop» түймешігін басу қажет дүкеннің түстері және бағалар бастапқы қалпына қайтып келеді.

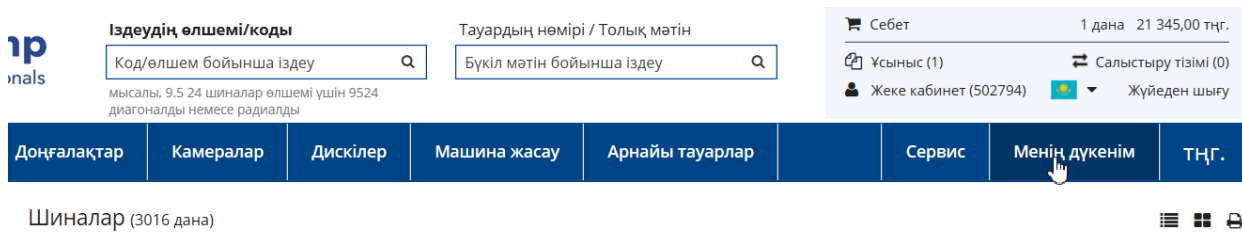

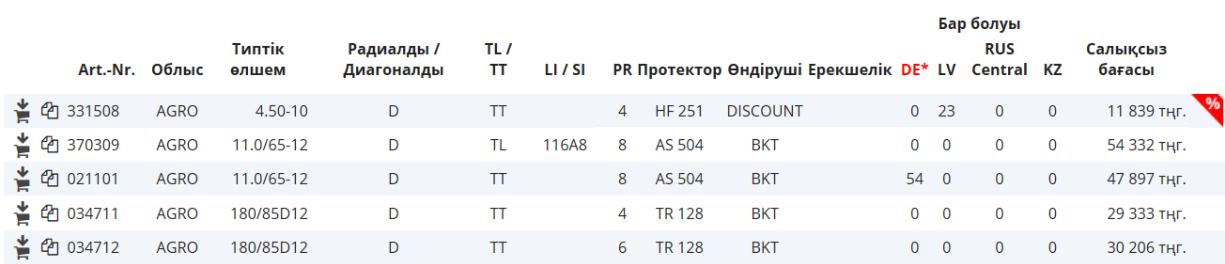

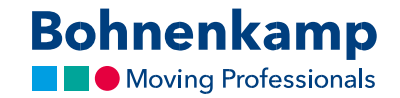

6. Егер сіз клиенттерге арналған ұсынысыңызды жасап қойсаңыз, сіз өзіңіздің дүкеніңізде бола отырып жасаған ұсыныстарыңызға әрбір өнімді қоса аласыз. Жай ғана «Менің дүкенім» тәртібін іске қосыңыз және «Бетбелгілер» түймешігін басыңыз. Сіз төменгі алаңдарында қандай ұсынысқа өнімді қосуды көрсете алатын қалқыма терезе пайда болады.

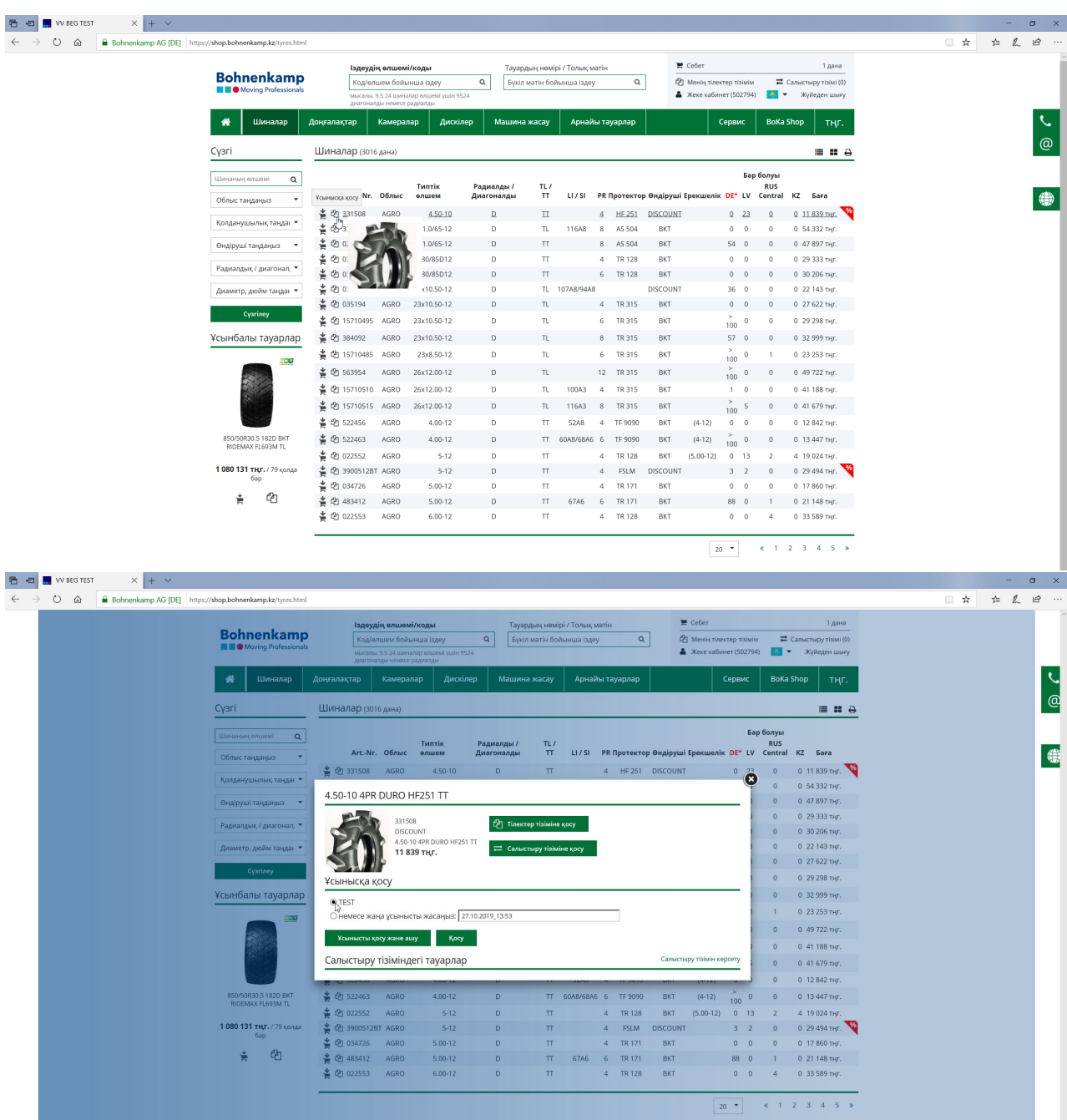